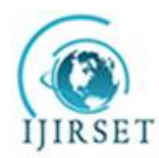

*(A High Impact Factor, Monthly, Peer Reviewed Journal)*

*Visit: [www.ijirset.com](http://www.ijirset.com)* **Vol. 6, Issue 10, October 2017**

# **NOTIFICATION API MECHANISM**

Buraq sadeq Jaafar, Arati Nimgaonkar

Student, Department of M.Sc (Computer Science), Fergusson College. Savitribai Phule Pune University, Pune, India

Guide, Department of M.Sc (Computer Science), Fergusson College. Savitribai Phule Pune University, Pune, India

**ABSTRACT:** Android is a new generation of smart mobile phone platform launched by Google. Android provides the support for mobile map and location service. Android is free and open, providing an easy-to-use development kit containing flexible map display and control functions. Google Maps API provides a number of utilities for adding individual content to the Google map and various web map applications can be explored based on Google Maps API. The application for GPS expands the use of GPS devices. It has a simple design and intuitive operation and environment. The basic characteristic of the application is alerting the user regarding the reminder that is set with the event and the location of the event, when the user is within the range of the destination location and to display a route between the present user location and the set location. The big advantage is an on-line access to the application. The results prove that the solution of mobile navigation system based on Google Maps is feasible and valid, and it can be installed in PDA, mobile phones and other portable devices which run on Android platform.

**KEYWORDS:** REOMAP, Android, Google maps

### **I. INTRODUCTION**

Android was built from the ground-up enabling developers to create compelling mobile applications that take full advantage of all that a handset has to offer. It was built to be truly an open-source. For example, an application can call upon any of the phone's core functionality such as making calls, sending text messages, or using the camera, allowing developers to create richer and more cohesive experiences for users. Android is built on the open Linux Kernel.

Furthermore, it utilizes a custom virtual machine that was designed to optimize memory and hardware resources in a mobile environment. Android systems can be liberally extended to incorporate new cutting edge technologies as they emerge. The platform will continue to evolve, as the enthusiastic community of developers work together to build innovative mobile application, with new releases of API with each version.

Google Maps is a web mapping service application and technology provided by Google, that powers many map-based services. Google maps can display map images, topographic maps, satellite images and hybrid images. It can also achieve global location search, classified information access, traffic information queries, driving direction lines and even street scene 3-dimensional view and so on. Android lets the developer to create activities that include interactive Google Maps as part of the user interface, with full access to the maps which the developer can control programmatically and annotate using Android's rich graphics library.

Geo-coding is a feature that allows developers to translate between street addresses and latitude-longitude map coordinates. This gives a recognizable context for the locations and co-ordinates used in location-based services and map-based Activities. To combine maps with locations, Android includes an API for forward and reverse geo-coding that lets the user find map co-ordinates for an address, and the address of a map position.

Rapid and efficient data storage and retrieval are essential for a device whose storage capacity is limited by its compact nature. Android provides a lightweight relational database for each application using SQLite. The applications can take advantage of this managed relational database engine to store data securely and efficiently.

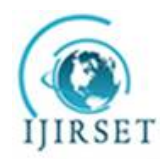

*(A High Impact Factor, Monthly, Peer Reviewed Journal)*

*Visit: [www.ijirset.com](http://www.ijirset.com)*

### **Vol. 6, Issue 10, October 2017**

Android supports applications and services designed to run invisibly in the background. Background services make it possible to create these invisible application components that perform automatic processing without direct user action. Background execution allows the applications to become event driven and to support regular updates, which is perfect for monitoring game scores, market prices, generating location-based alerts, or prioritizing and pre-screening incoming calls and SMS messages.

#### **Motivation**

In today's busy schedule people usually tend to miss out on important tasks, even though they are nearby the place. This leads to much kind of issues which makes people's life miserable. There must be some means which make the work simple and easy.

Marketing people who have to travel wide range of areas to accomplish their tasks find it difficult remember all the areas. People suffering with amnesia, which is the inability of a person to remember things for long period of time.

### **II. RELATED WORK**

Google Maps API provides number of utilities for adding individual contents to the Google Map and various web application can be explored based on it. Google Maps API is a JavaScript technology, which allows users to embed Google Maps in their own web pages and applications.It is fully integrated with Google AJAX API. This framework allows us to load one API key for all supported Google AJAX APIs and also provides a common namespace for each API, allowing different Google APIs to operate together. [1]

The development of mobile map and location applications is complex and difficult, and it is often required to pay high copyright fees to map makers. Android is free and open, providing an easy to use development kit containing flexible map display and control functions. This paper introduces the architecture and component models of android, and analyses the anatomy of an android application including the functions of Activity, Intent Receiver, Service,Content Provider, and etc. Based on android's support over various components a location based mobile service can be implemented to draw the driving trace, to perform query and to flexibly control and real-time map on android. [2]

The application for GPS devices expands the use of GPS devices. It is very simply designed and has intuitive operation and environment. The big advantage is an online access to the application. The basic characteristic of similar applications is planning and rendering the route which was taken. Therefore, this application provides both of these functions. Route from point A to point B might be planned. It is also possible to add other via points. It can also render the route already traveled. Rendering has been designed to allow a different number of ways. Either from own Web source, or uploaded by a waypoint file.

In order to upload waypoints files into the application, user was allowed to create his own account and to manage his files.This feature is only available in few applications. It is possible to use five basic formats of GPS devices. Combining all of these features is currently the most popular choice. Since the application is available online, most of it is programmed in the programming language PHP and JavaScript. The features of Ajax were also used and Cake PHP framework should facilitate the work. MySQL database is used as a data warehouse. [3]

In this paperresearch is done on the android system's architecture and its application framework. The function and property of all the layers are explained along with the components it includes. This paper also describes the application components relationship for any android application. [4]

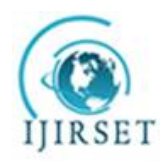

*(A High Impact Factor, Monthly, Peer Reviewed Journal)*

*Visit: [www.ijirset.com](http://www.ijirset.com)*

**Vol. 6, Issue 10, October 2017**

### **III. PROPOSED WORK**

This work proposes the following architecture (Figure 1)

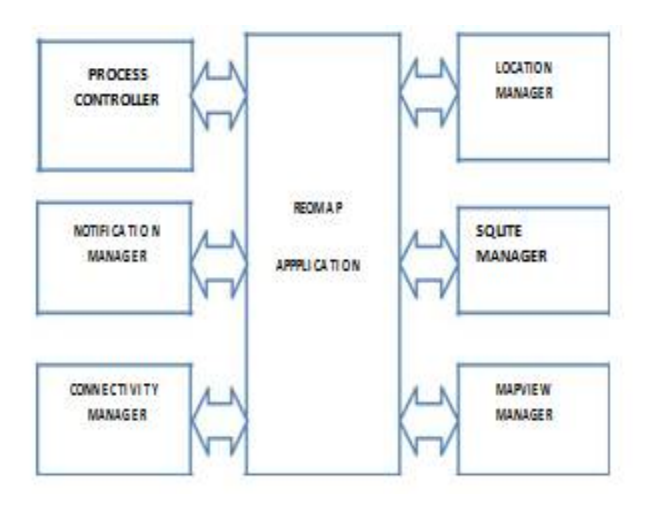

System architecture is the conceptual model that defines the structure, behavior, and views of a system. It comprises of system components, the externally visible properties of those components, and the relationships between them. It can provide a plan from which products can be developed, that will work together to implement the overall system. The architecture is based on many components which are mentioned in the architecture diagram as follows:

### **1Process Controller**

This component controls the functioning of a process, and performs activities like invoking the services component in android and changing the status of a process from foreground to background. It also restarts the application automatically once the cellphone is switched on after switching it off.

#### **2 Notification Manager**

This component sends notification to the user when the user is in proximity of the destination. This also displays a notification on the system bar and notification bar. On selection of the notification in the notification bar, the task and a MapView of the destination is shown to the user. The system bar is used to display a small identifiable icon of the application to distinguish from other notification.

#### **3 Connectivity Manager**

This module represents the Network Connectivity Service. It establishes the internet connection of the application with network using GSM, 3G or Wi-Fi, if the connection is not being established the application shows informative messages to the user to check internet connectivity. This also tries to maintain the least amount of internet data charges applicable for the application.

### **4 SQLite Manager**

This manages the application's database by creating, updating and modifying the database whenever the user changes the task list information in Show-Task view. Whenever the user uses the application for the first time, the database is created, and further-on when the user enters new task information, the database is updated by checking the integrity of

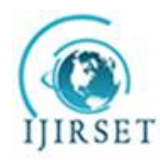

*(A High Impact Factor, Monthly, Peer Reviewed Journal)*

*Visit: [www.ijirset.com](http://www.ijirset.com)*

### **Vol. 6, Issue 10, October 2017**

the information before storing the data. In-case the user enters wrong field values, the application generates appropriate message to the user. When the set task is completed by the user, the data is automatically removed from the database.

### **5 Location Manager**

This checks for location information by getting the best provider by selecting either GPS or NETWORK based location services so that the application can use the information to process further instruction. If the GPS connection is not available then the application tries to use the NETWORK location information which are based on cell location. This also helps in updating present location of the device whenever the device moves around.

#### **4 Map View Manager**

This manages the display of map information in Show-Task layout when the user clicks on the task. If the user clicks on the task, then map view will be generated. This also overlays a custom icon as the marker to be placed on map, it also includes the generation of radius around the set destination.

### **IV. IMPLEMENTATION AND RESULTS**

The proposed approach was implemented in Google Android platform. The android platform was chosen to exploit the user friendly features of android and this work used the Google search engine as the backend search engine.

In Android, every application runs in its own process, which gives better performance in security, protected memory and other benefits. Therefore, Android is responsible to run and shut down correctly these processes when it is needed. It is important that application developers understand how different application components (in particular Activity, Service, and BroadcastReceiver) impact the lifetime of the application's process. Not using these components correctly can result in the system killing the application's process while it is doing important work. To determine which processes should be killed when low on memory, Android places each process into an "importance hierarchy" based on the components running in them and the state of those components.

These process types are (in order of importance) shown in figure 2: A foreground process is one that is required for what the user is currently doing. Various application components can cause its containing process to be considered foreground in different ways. A process is considered to be in the foreground if any of the following conditions hold, if an Activity is running at the top of the screen that the user is interacting with (it's on Resume() method has been called). If it has a Broadcast Receiver that is currently running(its BroadcastReceiver.onReceive() method is executing). If it has a Service that is currently executing code in one of its callbacks (Service.onCreate(), Service.onStart(), or Service.onDestroy()). There will only ever be a few such processes in the system, and these will only be killed as a last resort if memory is so low that not even these processes can continue to run. Generally, at this point, the device has reached a memory paging state, so this action is required in order to keep the user interface responsive. A visible process is one holding an Activity that is visible to the user on-screen but not in the foreground (its onPause() method has been called). This may occur, for example, if the foreground Activity is displayed as a dialog that allows the previous Activity to be seen behind it. Such a process is considered extremely important and will not be killed unless doing so is required to keep all foreground processes running. A service process is one holding a Service that has been started with the startService() method. Though these processes are not directly visible to the user, they are generally doing things that the user cares about (such as background mp3 playback or background network data upload or download), so the system will always keep such processes running unless there is not enough memory to retain all foreground and visible process.

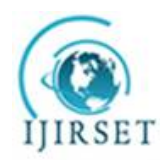

*(A High Impact Factor, Monthly, Peer Reviewed Journal)*

*Visit: [www.ijirset.com](http://www.ijirset.com)* **Vol. 6, Issue 10, October 2017**

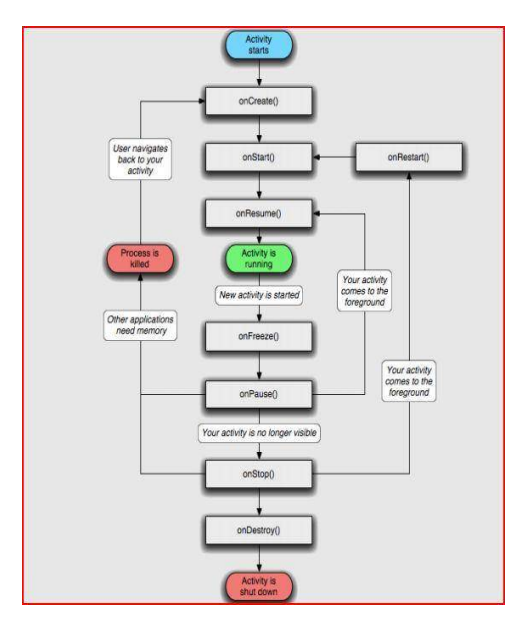

**Figure 2: Lifecycle of Application activity**

A background process is one holding an Activity that is not currently visible to the user (its onStop() method has been called). These processes have no direct impact on the user experience. Provided they implement their Activity lifecycle correctly (see Activity for more details), the system can kill such processes at any time to reclaim memory for one of the three previous processes types. Usually there are many of these processes running, so they are kept in an LRU list to ensure the process that was most recently seen by the user is the last to be killed when running low on memory.

An empty process is one that doesn't hold any active application components. The only reason to keep such a process around is as a cache to improve startup time the next time a component of its application needs to run. As such, the system will often kill these processes in order to balance overall system resources between these empty cached processes and the underlying kernel caches.

The application basically contains three activities that are represented with respective algorithms.

Set-Task Show-Task

Background Process

### **Set Task Activity**

This activity allows the user to set the task details like task name, task description, location and date. Once the details are entered it is verified to check whether the user has entered all the fields in the activity. If the user has left any one of the fields then a toast is generated which asks the user to enter the left out field.

When the verification process is done user is alerted by a confirmation pop-up where the user can confirm about the reminder or else can go back and do required modifications. Later the task details is inserted into the application database. Once everything is done the process runs in the background.

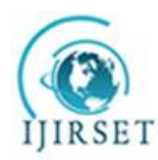

*(A High Impact Factor, Monthly, Peer Reviewed Journal)*

*Visit: [www.ijirset.com](http://www.ijirset.com)* **Vol. 6, Issue 10, October 2017**

### **ALGORITHM 1**

Algorithm SET-TASK //Purpose: To set the reminder using set task activity //Input:task\_name, task\_description, location, date

//Output: Store task information in application database STEP 1: Set the task information, location and date using the Set-Task activity STEP 2: Verify if data input by user is valid if(verify()) then STEP 3

else

generate toast message end if-else STEP 3: Confirmation of task

if(confirm())

then insert task and location information into application database, and set the task status as pending then go to STEP 4

else

go to STEP 1

end if-else

STEP 4: Run application in the background

#### **Show Task Activity**

This activity is used to display the entered task in the form of list view. The application initially fetches the data from the application database and lists it in the form of list view. The application provides 2 features

LongClick Click

On LongClick, the user gets options to modify the task or delete the task. If the user chooses to modify then the set task activity is opened wherein the user can make necessary changes. If the user chooses to delete the selected task is deleted. All the changes are updated in the database and same is reflected in the listview.

If the user clicks, a mapview of the current task is displayed. Again the activity runs in the background.

### **ALGORITHM 2**

Algorithm SHOW-TASK //Purpose: To display the reminders //Input: LongClick, click //Output:ListView and MapView of tasks STEP 1: Fetch the data from the application database

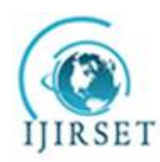

*(A High Impact Factor, Monthly, Peer Reviewed Journal)*

*Visit: [www.ijirset.com](http://www.ijirset.com)*

**Vol. 6, Issue 10, October 2017**

STEP 2: Display fetched data inListView

STEP 3: if (on\_click())

then display location of the current task on the map

end if

STEP 4: if (on LongClick())

choose modify() or delete()

if(modify())

then open Set-Task activity

end if if(delete())

then delete the selected task and update database

end if

end if STEP 5: Run the application in background

#### **Background Process Activity**

The activities so far discussed runs in the background. The applications uses the services provided for the background process and keep running without disturbing the foreground process. It constantly checks for the pending tasks. If any tasks are available then it checks for the connection availability and GPS.

If connections are available then it checks for the current location of the user. If connection is not available, then it notifies the user about the connectivity. If the user is in proximity then a notification is raised informing user about the task. Or else it keep running in the background. If no tasks are pending then the background process stops working.

### **ALGORITHM 3**

Algorithm BACKGROUND PROCESS

//Purpose: To check the tasks running in background

//Inputs: tasks, location //Outputs: Notifications STEP 1: Run background services STEP 2: Check for pending tasks if(pending) check for connection availability else stop end if-else STEP 3: Check for connection and GPS availability if(connection\_available& GPS\_ON) location\_check() else notify() // notify about connection unavailability

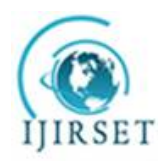

 **ISSN(Online): 2319-8753 ISSN (Print): 2347-6710**

### **International Journal of Innovative Research in Science, Engineering and Technology**

*(A High Impact Factor, Monthly, Peer Reviewed Journal)*

*Visit: [www.ijirset.com](http://www.ijirset.com)* **Vol. 6, Issue 10, October 2017**

end if-else STEP 4: Check for proximity

if (In\_Proximity())

notify() // notify user about task

else

STEP 3 end if-else

In the experimental work, a cell phone with android platform was used. This involves the tasks such as show task, set task, change date, change location etc.

This is the splash screen which occurs when the application is initially started. From this screen we would direct the user to traverse to the other screenswhich is illustrated in the below screenshots.

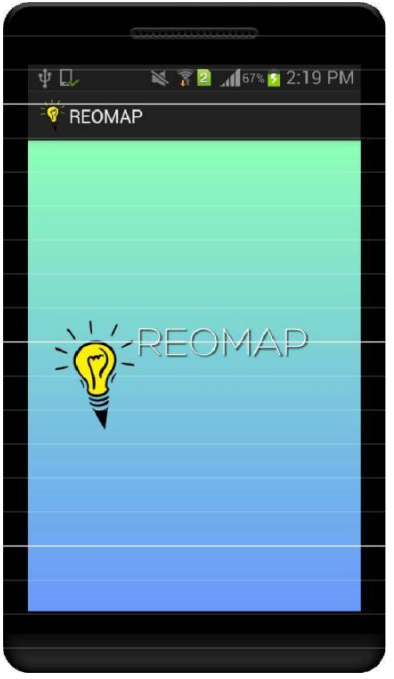

**Figure 3: Splash screen of REOMAP**

Figure 4 shows the welcome screen where in the users' can select their options to set the task or show the settasks.

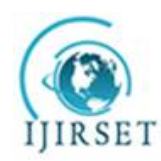

*(A High Impact Factor, Monthly, Peer Reviewed Journal)*

*Visit: [www.ijirset.com](http://www.ijirset.com)* **Vol. 6, Issue 10, October 2017**

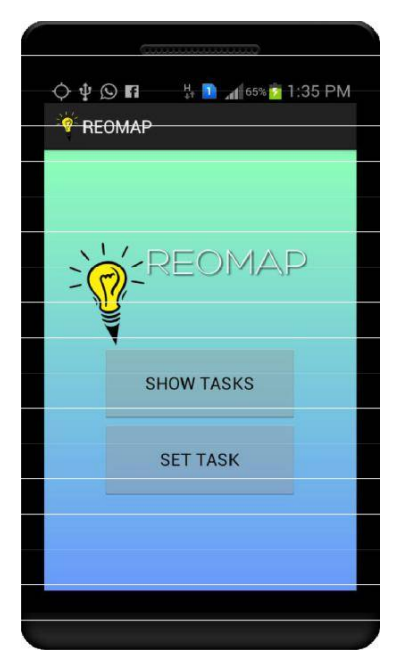

**Figure 4 Welcome screen of REOMAP**

Figure 5 shows the setting of the task and task description where user stores their tasks along with the task name, task description, date and location.

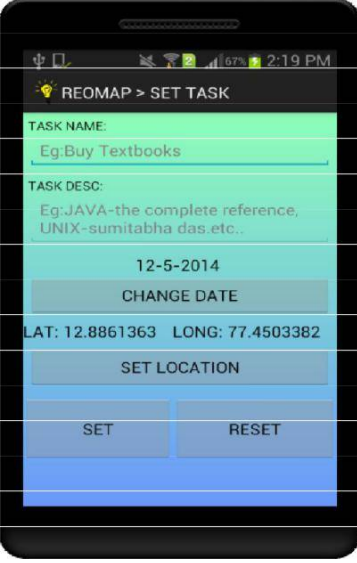

**Figure 5 Screen to set task**

Figure 6 occurs when the task is set successfully with all the fields.

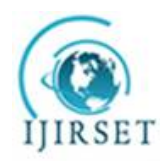

*(A High Impact Factor, Monthly, Peer Reviewed Journal)*

*Visit: [www.ijirset.com](http://www.ijirset.com)* **Vol. 6, Issue 10, October 2017**

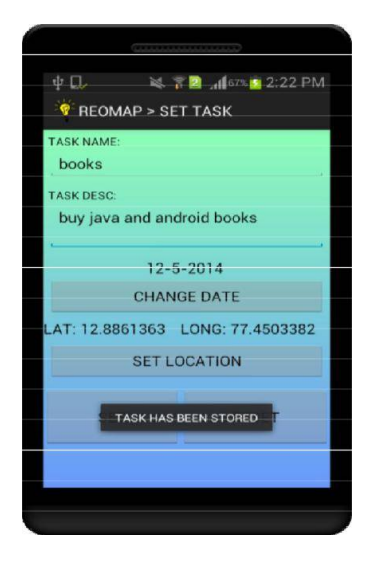

**Figure 6 Screen when task is set successfully**

Figure 7 occurs when the user presses the set location button in the set task activity.

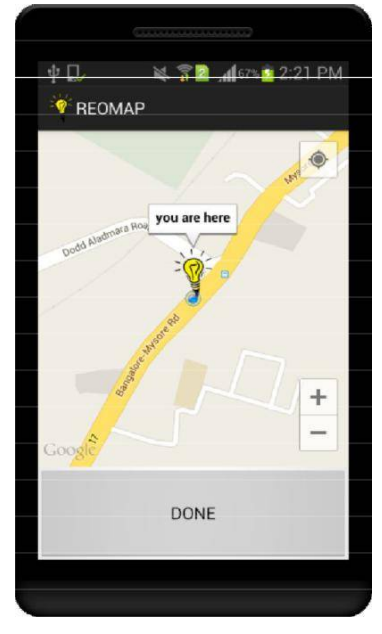

**Figure 7 Screen to set the location**

Figure 8 occurs when the user clicks on the task which is set in the show task activity.

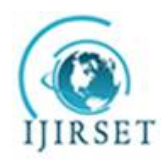

*(A High Impact Factor, Monthly, Peer Reviewed Journal)*

*Visit: [www.ijirset.com](http://www.ijirset.com)* **Vol. 6, Issue 10, October 2017**

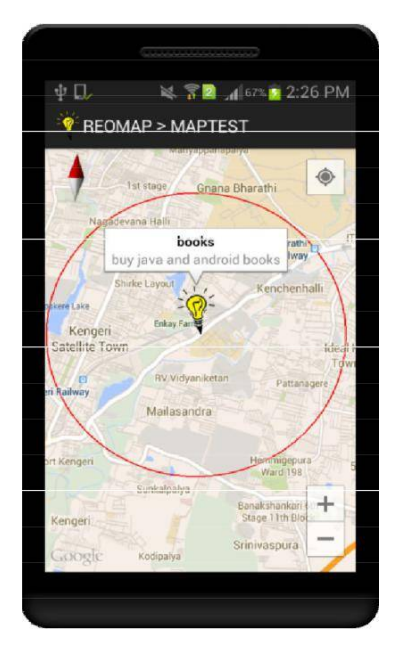

### **Figure 8 Screen when clicked on the task in showtask**

### **V. CONCLUSION AND FUTURE ENHANCEMENTS**

This work provides a viable solution to upgrade the features of the existing system using the technologies which are already available and reducing the data charges making the application available to the users. Implementation of the GPS services, which provides an accurate route detecting technology makes the system most reliable. Reliability and reduced number of false positives means greater adoption by the users.Here we are using an Android based Smartphone which is widely in use around the globe. Thus we also integrate the advantages of Android in our application. Every Android phone provides the GPS services along with Google maps and the navigation features, thus we make complete utilization of it to detect the locations dynamically. Android has a very secure software stack for mobiles and is very reliable, thus making our project highly reliable. The proposed system provides an effective and efficient way of using the application without any complicated user interfaces. The familiar interface, nonintrusiveness, reliability and cost effectiveness makes it affordable and user-friendly.

#### **Further Enhancements**

The reminders can be set for groups. If one of the members of the group reaches the destination, then other members will get the notification.

Make the application available on other platforms.

#### **REFERENCES**

- [1] "Study and implementation of mobile GPS Navigation System Based on Google Maps", He Li, Lai Zhijian, 2011.
- [2] "Research on mobile location service design based on Android", XianhuaShu, ZhenjunDu, Rong Chen, 2009.
- [3] "Software application for GPS devices using Google Maps", Jan Babic and Igor Podlubny, 2011.

[4] "The research of Android System Architecture and application programming", Chao Wang, Wei Duan,Jianzhang Ma, ChenhuiWang,December 24-26, 2011.

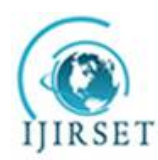

*(A High Impact Factor, Monthly, Peer Reviewed Journal)*

*Visit: [www.ijirset.com](http://www.ijirset.com)*

**Vol. 6, Issue 10, October 2017**

### **WEBSITES**

- 1. <http://Create>Listview With ListActivity Android Example
- <http://Dynamically>Create View Elements Android Example
- 2. <http://Custom>Expandable ListView Tutorial Android Example